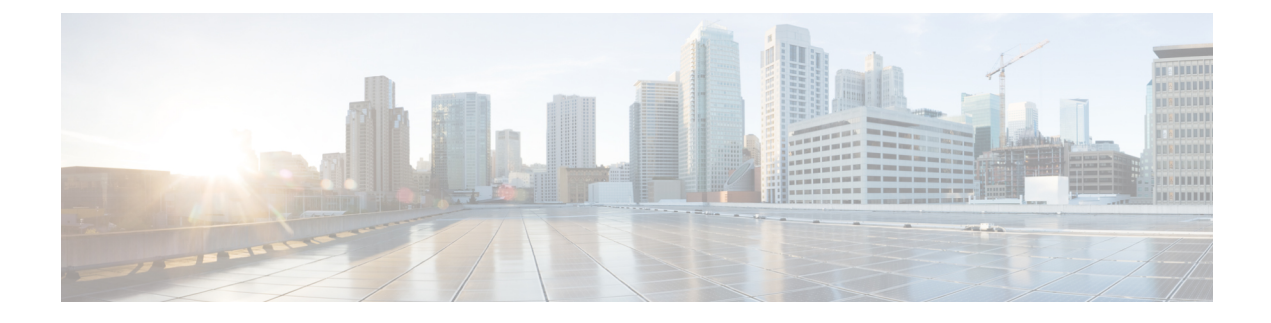

# **Services and Networking**

This chapter contains the following topics:

- Load Balancing [Kubernetes](#page-0-0) Services using NGINX, on page 1
- [Network](#page-5-0) Policies, on page 6
- Load Balancer [Services,](#page-6-0) on page 7

# <span id="page-0-0"></span>**Load Balancing Kubernetes Services using NGINX**

Cisco Container Platform uses NGINX to offer advanced layer 7 load balancing solutions. NGINX can handle a large number of requests and at the same time, it can be run on Kubernetes containers.

The NGINX load balancer is automatically provisioned as part of Kubernetes cluster creation. Each Kubernetes cluster is provisioned with a single L7 NGINX load balancer. You can access the load balancer using its virtual IP address, which can be found by running the command kubectl get svc  $-n$  ccp.

To use the NGINX load balancer, you must create an Ingress resource. Ingress is a Kubernetes object that allows you to define HTTP load balancing rules to allow inbound connections to reach the cluster services. You can configure Ingress to create external URLs for services, load balance traffic, terminate SSL, offer name-based virtual hosting, and so on.

## **L7 Ingress**

Cisco Container Platform supports the following types of L7 Ingresses:

### • **Simple fanout**

It enables you to access the website using http.

### **Example**

cafe.test.com -> 10.1.1.1 -> /tea tea-svc:80

/coffee coffee-svc:80

For this type of Ingress, you need to create a yaml file that defines the Ingress rules.

### **Sample yaml file**

```
apiVersion: extensions/v1beta1
kind: Ingress
metadata:
name: cafe-ingress
spec:
```

```
rules:
-host: cafe.test.com
http:
   paths:
   -path:/
   backend:
   serviceName: tea-svc
   servicePort: 80
   -path:/
   backend:
   serviceName: tea-svc
    servicePort: 80
```
### • **Simple fanout with SSL termination**

It enables you to access the website using https.

### **Example**

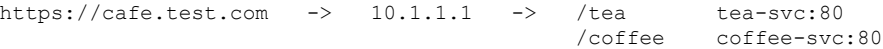

For this type of Ingress, you need to create the following yaml files:

• A yaml file that defines the Secret

### **Sample yaml file**

```
apiVersion: v1
kind: Secret
metadata:
 name: cafe-secret
type: Opaque
data:
 tls.crt: base64 encoded cert
  tls.key: base64 encoded key
```
• A yaml file that defines the Ingress rules

### **Sample yaml file**

```
apiVersion: extensions/v1beta1
kind: Ingress
metadata:
 name: cafe-ingress
spec:
  tls:
  -hosts:
  -cafe.test.com
  secretName: cafe-secret
  rules:
  -host: cafe.example.com
  http:
  paths:
   -path:/
  backend:
    serviceName: tea-svc
    sevicePort: 80
   -path:/
   backend:
    serviceName: coffee-svc
     servicePort: 80
```
• **Name based virtual hosting**

Ш

It enables you to access the website using multiple host names.

#### **Example**

tea.test.com --| |-> tea.test.com s1:80 |10.1.1.1 | coffee.test.com -- | |-> coffee.test.com s2:80

For this type of Ingress, you need to create a yaml file that defines the Ingress rules.

#### **Sample yaml file**

```
apiVersion: extensions/v1beta1
kind: Ingress
metadata
name: cafe-ingress
spec:
rules:
 -host: tea.test.com
http:
   paths:
    -path:/
   backend:
   serviceName: tea-svc
    servicePort: 80
-host: coffee.test.com
http:
paths:
-path:/
backend:
serviceName: coffee-svc
servicePort: 80
```

$$
\theta
$$

You can download the yaml files that are shown in this topic from the following link: **Note**

<https://github.com/nginxinc/kubernetes-ingress/tree/master/examples/complete-example>

For more information on a sample scenario of implementing Ingress, see Deploying Cafe [Application](CCP-User-Guide-2-1-0_chapter8.pdf#nameddest=unique_59) with [Ingress.](CCP-User-Guide-2-1-0_chapter8.pdf#nameddest=unique_59)

### **L4 Ingress**

NGINX supports L4 TCP and UDP Ingress load balancing. It uses the NGINX helm chart that contains the TCP or UDP service mappings, instead of the Ingress resources as in the case of L7 support.

### **Configuring L4 Load Balancing**

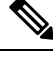

**Note** NGINX supports either TCP or UDP L4 load balancing, but not both simultaneously.

#### **Step 1** Access the Kubernetes cluster master node using ssh.

ssh -l *<username> <IP address of master node>*

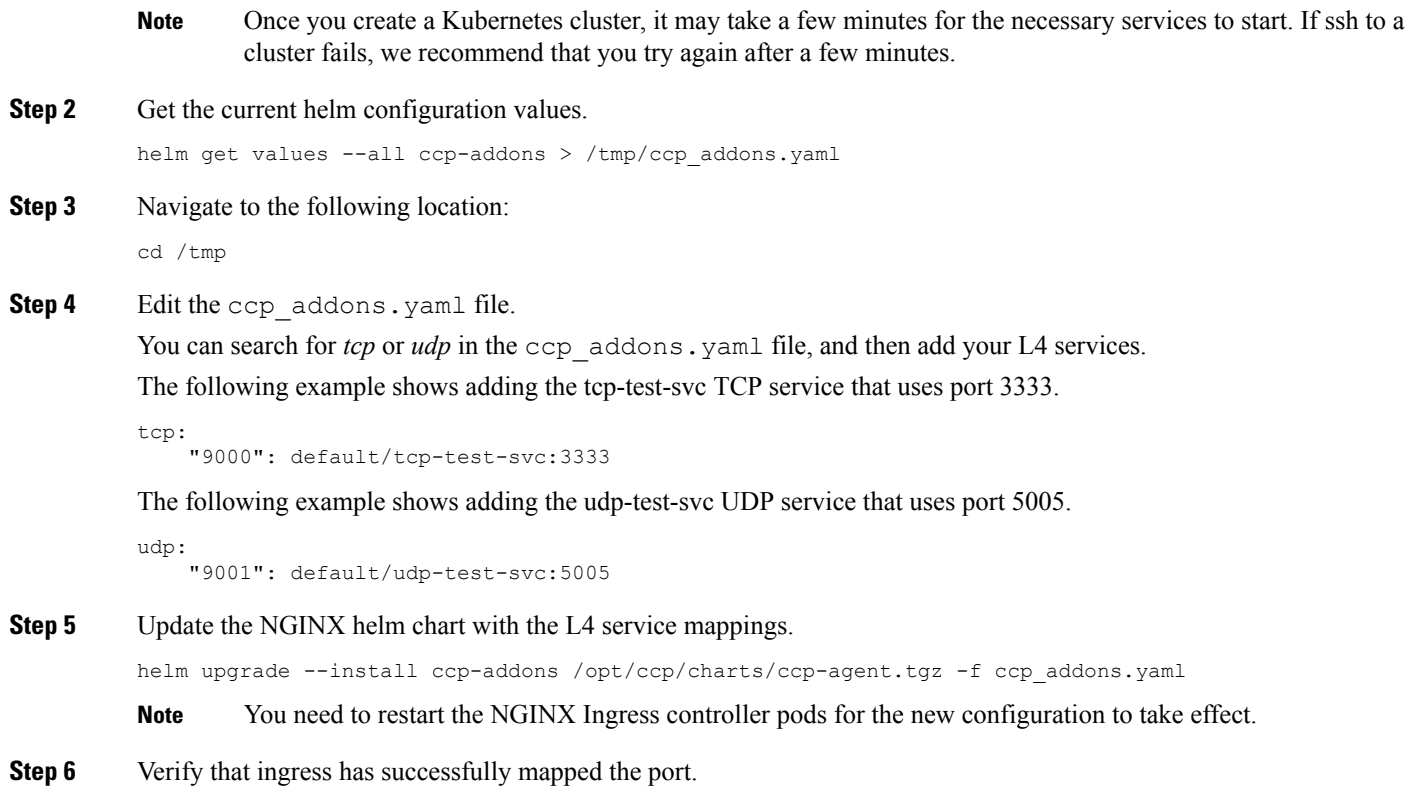

## **Ingress CA**

Cisco Container Platform by default creates an L7 Ingress service in order to support [Monitoring](CCP-User-Guide-2-1-0_chapter4.pdf#nameddest=unique_10) Health of Cluster [Deployments](CCP-User-Guide-2-1-0_chapter4.pdf#nameddest=unique_10), Monitoring Logs from Cluster [Deployments](CCP-User-Guide-2-1-0_chapter4.pdf#nameddest=unique_53), and Setting up [Kubernetes](CCP-User-Guide-2-1-0_chapter4.pdf#nameddest=unique_51) Dashboard. All of these services are exposed with TLS enabled, and the certificate authority (CA) that is used to sign the Ingress controller server certificate is self-signed and per cluster based.

In order to reach the services without triggering SSL warning, you can either add the CA as part of your application that needs to interact with services behind Cisco Container Platform ingress (preferred), or add the CA to your system trusted CA list. The following section describes how to obtain the CA certificate.

- **Step 1** Log in to the [Kubernetes](CCP-User-Guide-2-1-0_chapter4.pdf#nameddest=unique_51) dashboard from browser as described in Setting up Kubernetes Dashboard section, download the kubeconfig file, and then use it to login to the Kubernetes dashboard.
- **Step 2** From the right pane, click the dropdown box under **Namespace**, click the **ccp** namespace.

kubectl get svc -n ccp | grep ingress-controller

### **Figure 1: Kubernetes Dashboard**

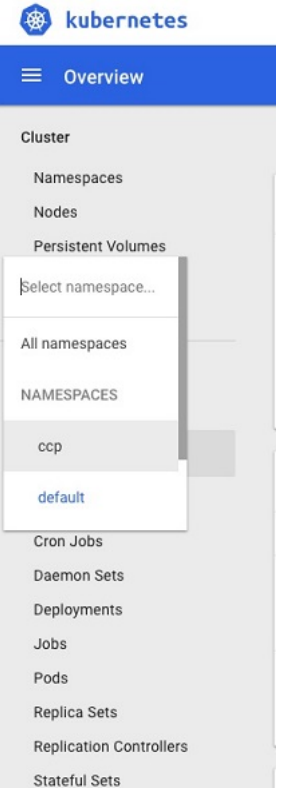

## **Step 3** Click the **Secrets** tab.

 $\overline{\phantom{a}}$ 

The **Secrets** pane appears.

### **Figure 2: Secrets Pane**

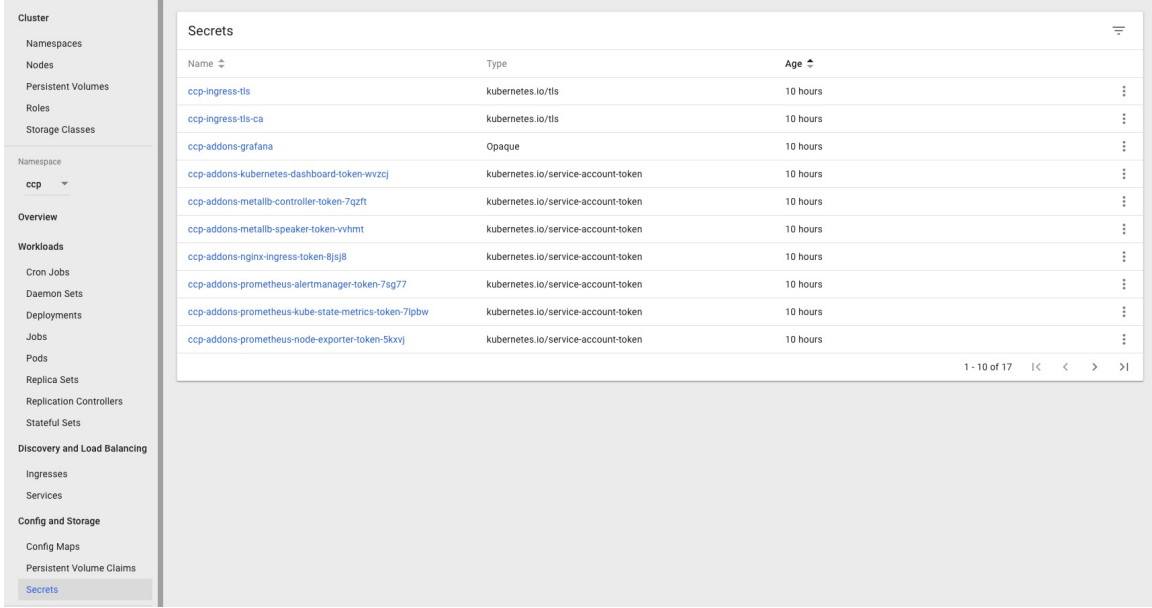

**Step 4** Open the ccp-ingress-tls-ca secret and find the data for tls.crt.

**Step 5** Click the **Eye** icon to view the details of a tls.crt.

### **Figure 3: Secrets Pane Showing Details of tls.crt**

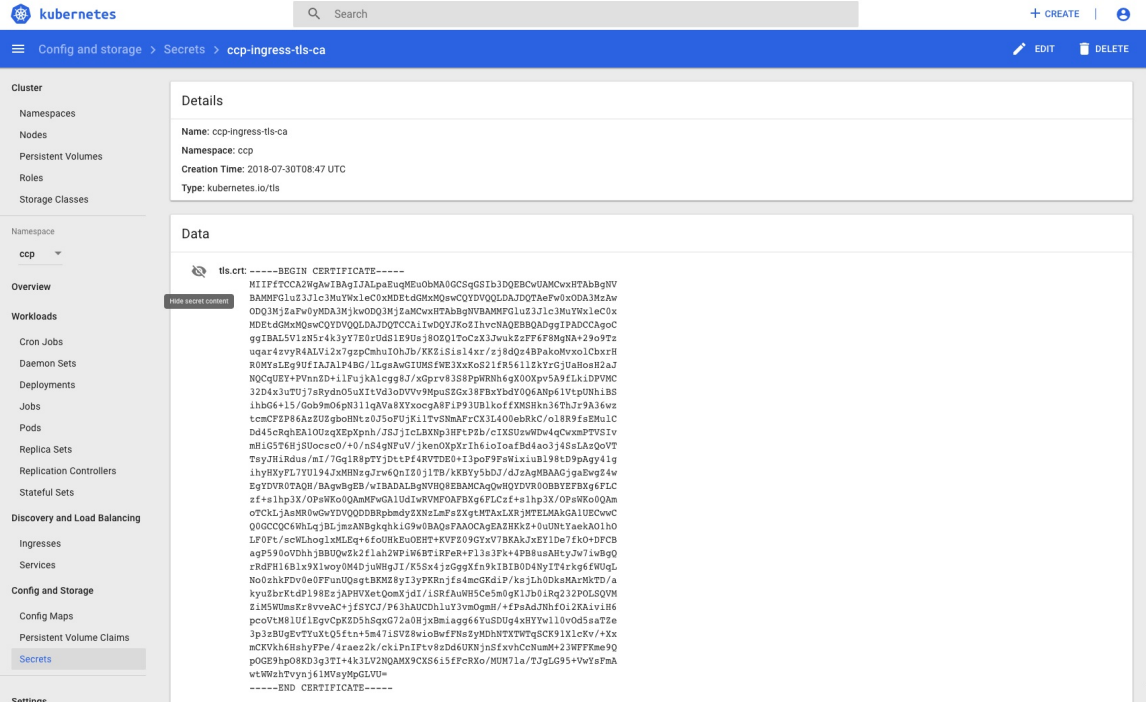

You can save the CA data into a file, and use it when a client is trying to connect to the Ingress service.

The following example uses **curl** to get to the dashboard using the saved CA certificate.

```
$ curl --cacert ./ca.crt -I https://10.10.99.185/dashboard
HTTP/1.1 200 OK
Server: nginx/1.13.12
Date: Mon, 30 Jul 2018 19:08:11 GMT
Content-Type: text/html; charset=utf-8
Connection: keep-alive
Vary: Accept-Encoding
Accept-Ranges: bytes
Cache-Control: no-store
Strict-Transport-Security: max-age=15724800; includeSubDomains
```
# <span id="page-5-0"></span>**Network Policies**

Cisco Container Platform supports Kubernetes [NetworkPolicies](https://kubernetes.io/docs/concepts/services-networking/network-policies/). The NetworkPolicies are independent of the underlying container network plugin.

Ш

## <span id="page-6-0"></span>**Load Balancer Services**

Cisco Container Platform supports load balancer services on tenant clusters.

While creating a tenant cluster, you need to choose the number of load balancer IP addresses that you want to allocate for a tenant cluster from a VIP pool that you want to use.

**Note**

The cluster creation operation fails if the number of requested load balancer IP addresses is more than the available IP addresses in the pool.

For more information, see Creating [Kubernetes](CCP-User-Guide-2-1-0_chapter3.pdf#nameddest=unique_8) Clusters.

Once load balancer IP addresses are allocated for a tenant cluster, externally reachable load balancer IP addresses are automatically provisioned for the load balancer services.

The following code provides an example of creating a service of type **LoadBalancer**.

```
apiVersion: v1
kind: Service
metadata:
     name: frontend
     labels:
             app: guestbook
             tier: frontend
     type: LoadBalancer
```
You can update the number of available load balancer IP addresses from the **Edit Cluster** screen. You need to be aware of the number of used addresses in order to update the number of allocated load balancer IP addresses.

For example:

Suppose the current tenant is allocated with five load balancer IP addresses. If there are three load balanced services running, you cannot reduce the number of load balancer IP addresses to three or less as there are services using those IP addresses already.

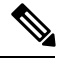

**Note** When you delete a tenant cluster, the allocated load balancer IP addresses are recycled to the VIP pool.

 $\mathbf I$